## ESP8266 -01 General purpose control board 2x4 outputs Model 8266GPCB01 2/2/15

## **General description**

The 8266GPCB01 ESP8266 based general purpose control board is a configurable WIFI enabled device that allows controlling 2 banks of 4 signals suitable to drive relays or other low current devices (LEDs, other digital boards, etc). It is based on the ESP8266-01 and features the following characteristics:

- Custom ESP8266 firmware has been installed on the board.
- Configurable using a web browser. No need for serial interface.
- Reset button
- Flash programming switch, if reprogramming of the ESP8266 is needed
- 5V power input
- Serial RX and TX screw terminal for convenient serial programming or monitoring
- Board responds to TCP protocol commands sent to port 9999 at the IP address assigned to the board, i.e. xxx.xxx.xxx.xxx:9999

## **Setting up the board**

**Using a web browser** 

- Connect the 5V power
- Press board reset button
- From your computer, check available wireless networks and connect to a network which name has the form ESP\_STATION\_xxxxxxx
- When prompted, enter the password to the ESP\_STATION. The preset password is 'espadmin'
- Wait until your computer successfully connects to ESP\_STATION\_XXXXXXX
- From your web browser and after station is connected, point to 192.168.4.1
- Wait until your browser shows the IP address that has been assigned automatically to the board
- Take note of that IP address, this is the address for the board WIFI
- You can now send TCP commands to the board IP address on port 9999 according to the logic table below.

## **Using the serial interface**

- Using your favorite terminal program connect to the serial port the board is plugged into
- Connect the RX on the board to the TX of the USB serial cable, and the TX on the board to the RX on the USB serial cable
- Type node.restart $()$
- You should receive a message:

*> Firmware Copyright (c) 2014 zeroday nodemcu.com*

*> Custom firmware Copyright(c) 2015 Snaptekk www.snaptekk.com*

*> ESP8266 2x4 GPIO Control v01*

*> The Station IP is not yet set*

- Type:
	- *> wifi.setmode(wifi.STATIONAP)*

*> wifi.sta.config(ssid,password)*

ssid: the ssid of your WIFI network

password: the password of your WIFI network

- Type node.restart $()$
- Wait a few seconds and you should see the message:

*> Board IP successfully assigned 192.168.x.x* 

*(this is the IP assigned to the board)* 

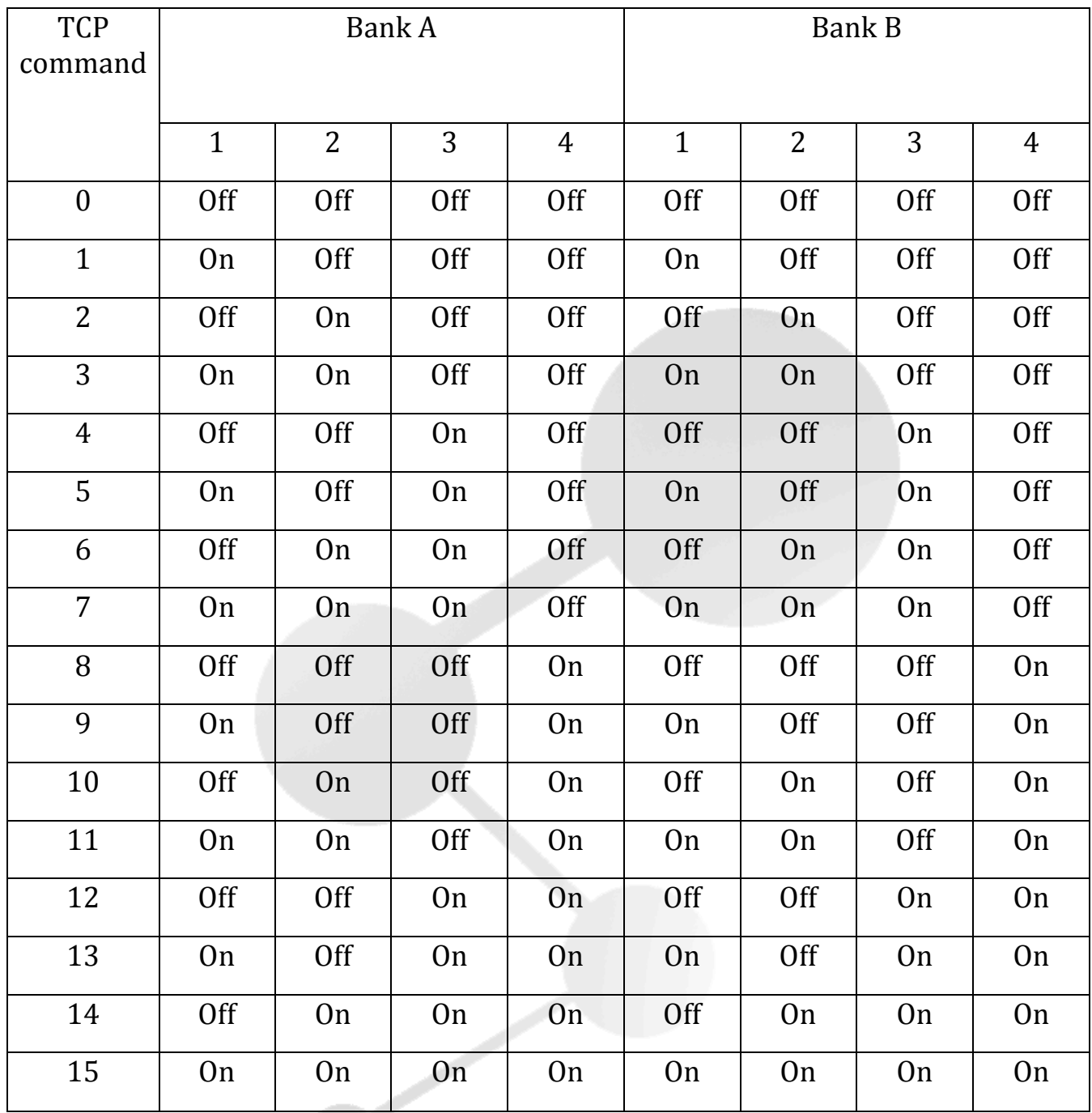

Get this document in PDF at http://www.snaptekk.com/Esp8266\_2x4 *ControlBoard\_v01.pdf*